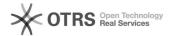

## Firefox will not launch Beyond Compare directly after download 05/04/2024 15:16:04

**FAQ Article Print** 

| Category: | Products::Deltanji (formerly VC/m) | Votes:       | 0                     |
|-----------|------------------------------------|--------------|-----------------------|
| State:    | public (all)                       | Result:      | 0.0 %                 |
|           |                                    | Last update: | 14:56:18 - 05/05/2016 |

## Symptom (public)

When using Firefox (supported by VC/m 5.0 and later), launching a comparison from the browser doesn't allow you to start Beyond Compare directly. Instead you have to save the downloaded HTA launcher file, and then run the saved copy.

## Problem (public)

Deltanji sends the launcher file with the MIME type application/hta. Firefox is hardcoded not to offer an "Open" button on the dialog that may appear after download. This is a security measure, since HTA files are capable of executing other applications when run.

## Solution (public)

A Firefox extension called OpenDownload<sup>2</sup> overcomes this Firefox restriction.

It is available from https://addons.mozilla.org/en-US/firefox/addon/opendownload-10902/